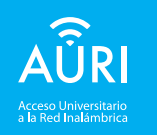

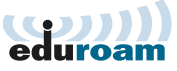

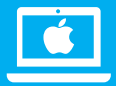

#### MANUAL DE CONFIGURACIÓN AURI3 + eduroam MacOS Catalina versión 10.15

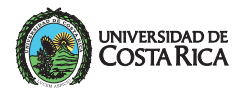

Centro de Informática

#### ACLARACIÓN:

Los pasos, los nombres de ventanas y el acceso a las opciones pueden variar con respecto a este manual según la versión del sistema operativo.

PARA UTILIZAR AURI3 O EDUROAM POR FAVOR SIGA LOS PASOS DESCRITOS A CONTINUACIÓN:

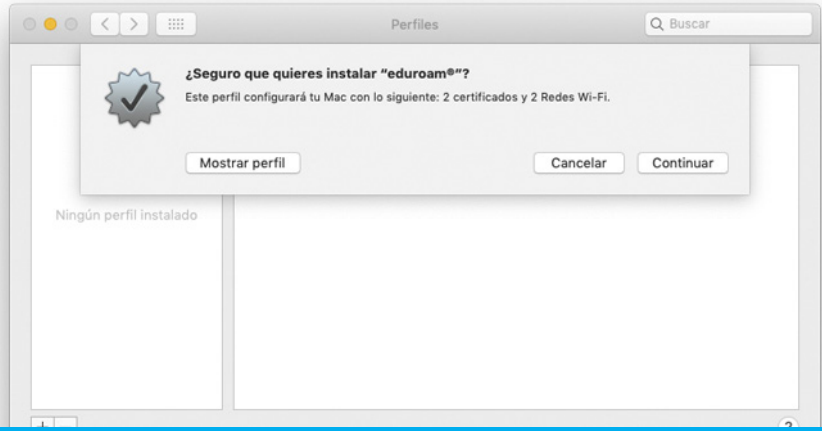

Descargue el instalador en la dirección: ci.ucr.ac.cr/auri y abra el archivo para desplegar la pantalla "perfiles".

Presione la opción "Continuar".

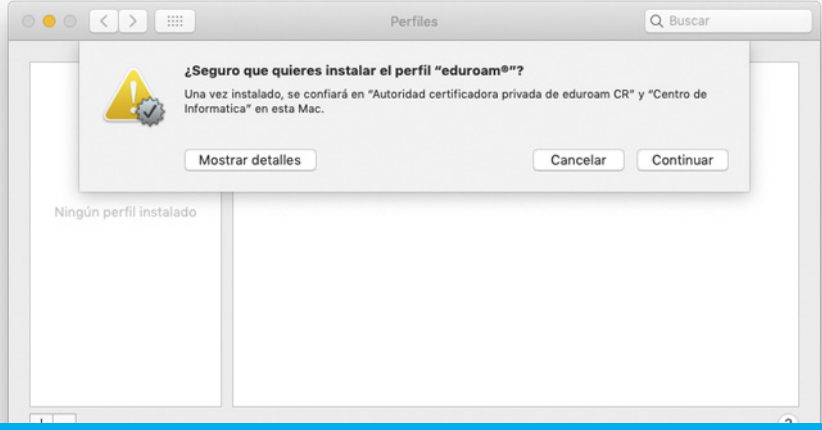

Presione el botón de "Continuar" para confiar en las autoridades certificadoras eduroam CR y Centro de Informática

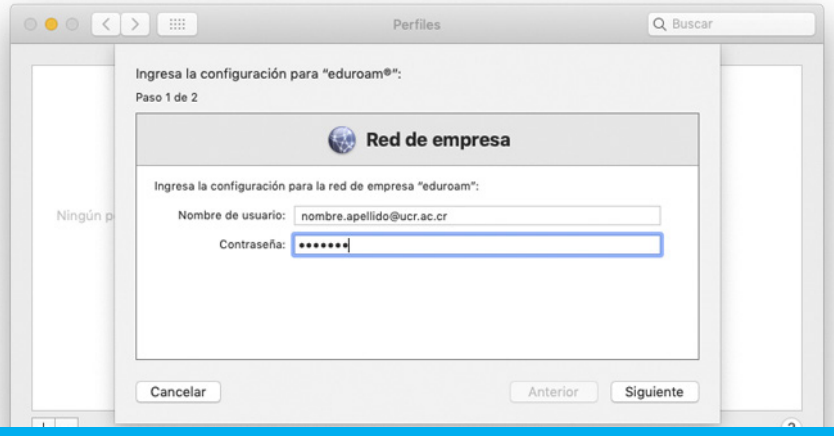

Para la red eduroam introduzca su nombre de usuario de forma: nombre.apellido**@ucr.ac.cr** y su contraseña

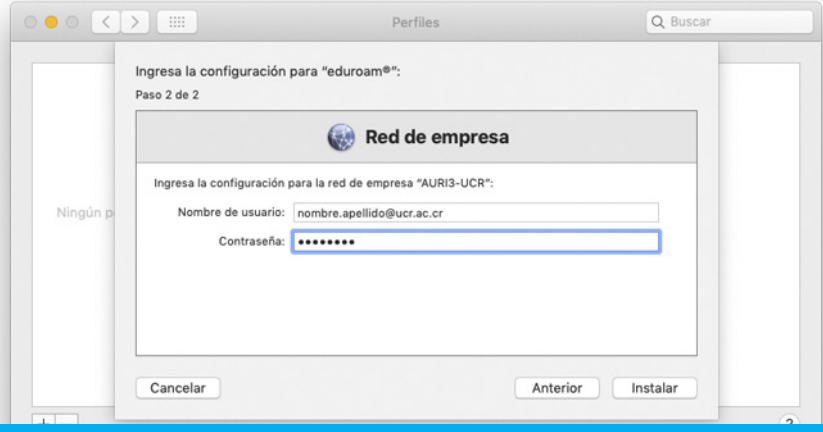

Para la red AURI introduzca su nombre de usuario de forma completa: nombre.apellido**@ucr.ac.cr** y su contraseña

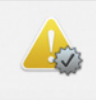

#### ¿Seguro que quieres instalar el perfil "eduroam®"?

#### Parece que la conexión Wi-Fi está desactivada.

Si instalas este perfil, tendrás que activar la conexión Wi-Fi antes de intentar conectarte a la red.

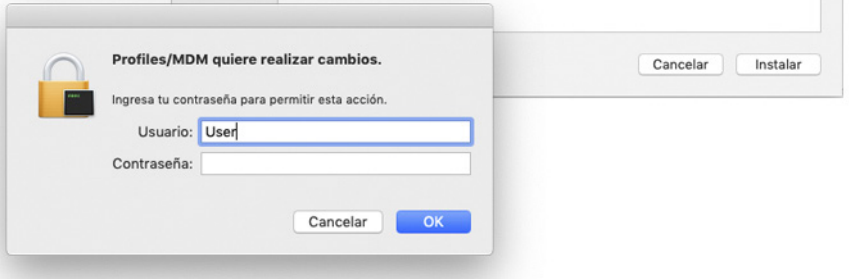

# 05

#### Verifique que el Wi-Fi se encuentre encendido.

Instale los certificados presionando el botón instalar.

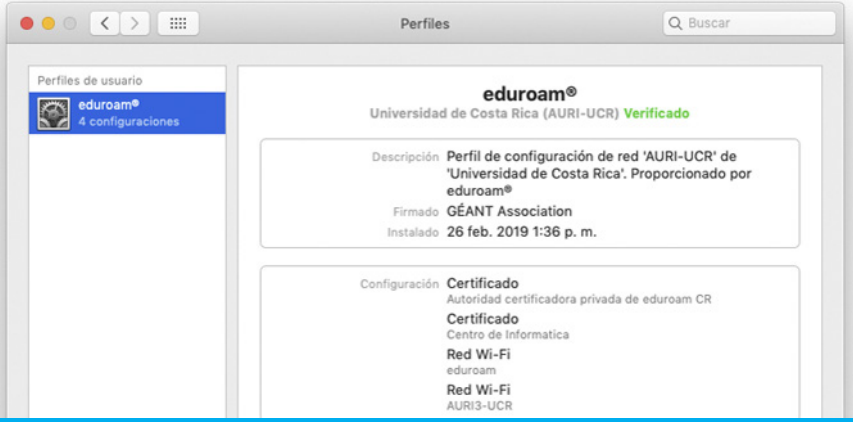

Revise que los certificados se encuentran Verificados.

Una vez finalizada la instalación, aparecerá la siguiente ventana, la cuál debe cerrar.

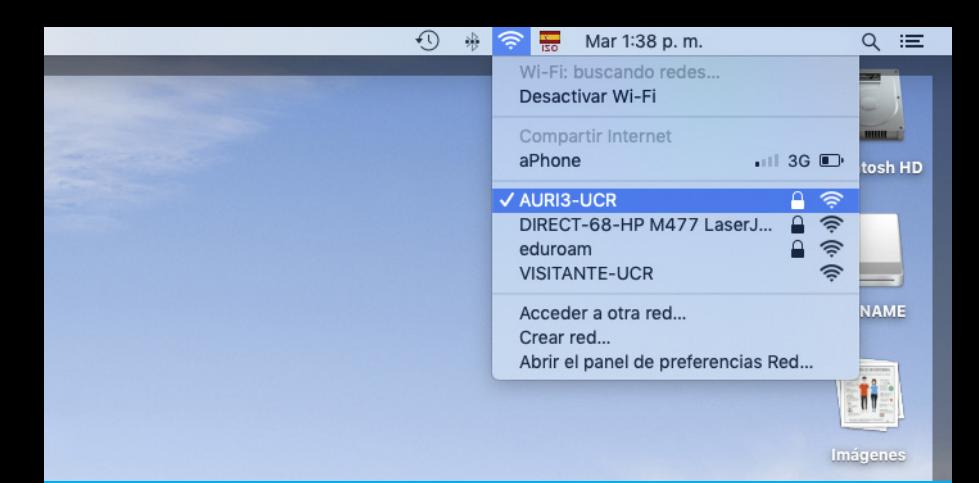

Dirígase a la barra "Finder", ubicada en la parte superior derecha y active el "Airport" para seleccionar la redes inalámbricas disponibles.

Seleccione "AURI3-UCR" o "eduroam" según sea el caso.

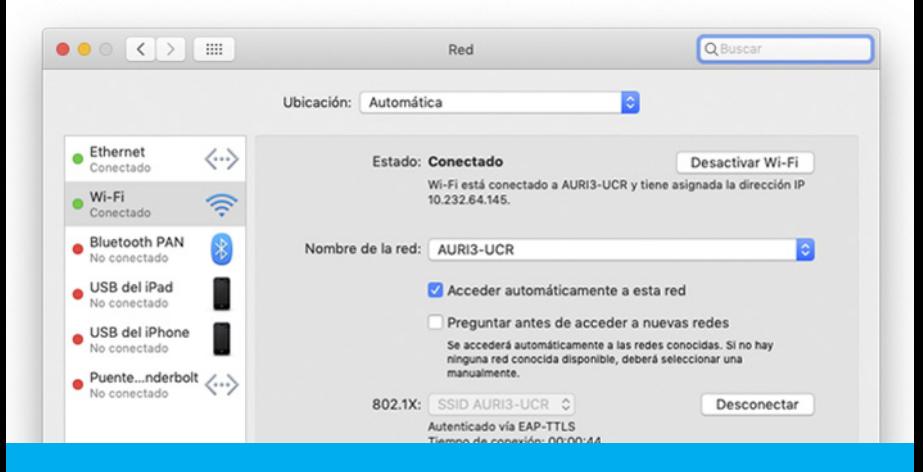

Ya se encuentra conectado a la red inalámbrica

#### ¡Felicidades! Su sistema se encuentra listo para conectarse a través de AURI3 o eduroam

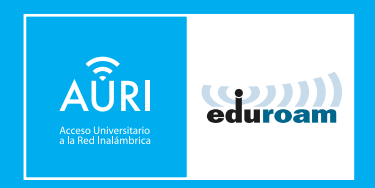

Si tiene algún inconveniente con la instalación o conexión puede llamar al 2511-5000, escribir al correo ci5000@ucr.ac.cr o presentarse en la ventanilla de atención de usuarios en el primer piso del Centro de Informática.

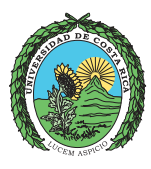

#### UNIVERSIDAD DE<br>COSTA RICA

 $\overline{\mathsf{C}}$ Centro de **Informática** 

Tel.:(506) 2511-1800 | www.ci.ucr.ac.cr | facebook | twitter © 2015 Universidad de Costa Rica | Centro de Informática